# CIS 4004: Web Based Information Technology Summer 2014

Cascading Style Sheets – Page Layout - Part 2

Instructor: Dr. Mark Llewellyn

markl@cs.ucf.edu

HEC 236, 407-823-2790

http://www.cs.ucf.edu/courses/cis4004/sum2014

Department of Electrical Engineering and Computer Science
University of Central Florida

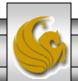

#### The CSS Box Model

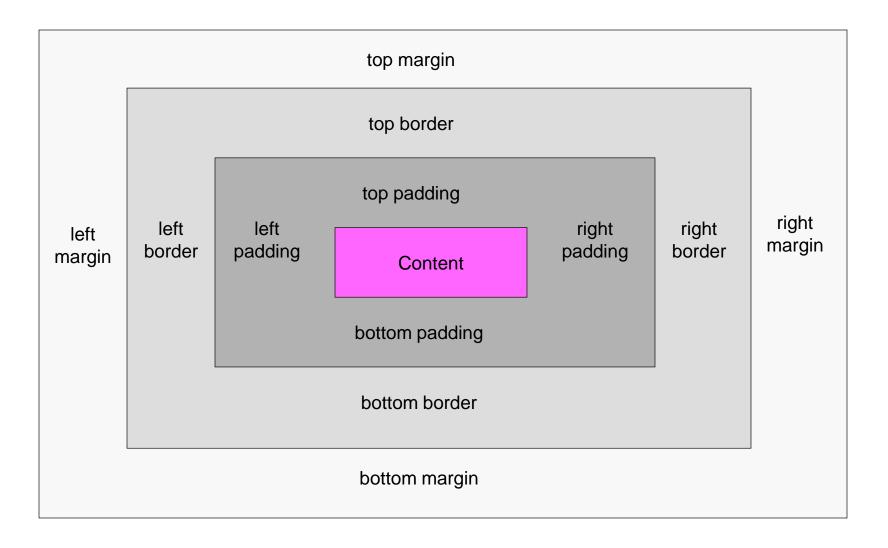

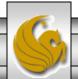

#### An Aside – CSS Shorthand Notation

- It can get quite tedious writing a separate style for each of the four sides of an element, whether you are specifying margins, padding, or borders. CSS provides several different shorthand ways to specify these properties within a single declaration.
- In any shorthand notation the order is always top, right, bottom, left.
- So instead of writing:

```
{margin-top:5px; margin-right:10px; margin-bottom:8px; margin-left:4px}
```

You can write: {margin: 5px 10px 8px 4px;}

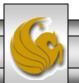

#### An Aside – CSS Shorthand Notation

- Note that there is just a space between each of the values, no delimiters such as a comma are used.
- You also do not need to specify all four values when using the shorthand notation. If you do not provide all four values, the opposite side's value is used as the missing value.
- For example: {margin: 12px 10px 6px;} will set the missing value for the left margin as 10px which is the value that is specified for the right margin.
- Similarly: {margin: 12px 10px;} will set the missing bottom margin to 12px and the missing left margin to 10px.

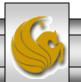

#### An Aside – CSS Shorthand Notation

- If only a single value is specified, such as {margin: 12px;} then all four sides are set to this single value.
- Note when using the shorthand notation, it is not possible to set only the bottom and left margins without providing some values for the top and right, even if those values are both zero. In cases such as this, you can write 0 without supplying a value type, such as:

```
{margin: 0 0 4px 8px;}
```

• The same shorthand rules apply to padding and border, as well as margin.

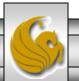

#### The CSS Box Model

- You can adjust three different aspects of the box with CSS: margin, border, and padding.
- For the margin you can set the distance between this box and adjacent elements in the markup.
- For the border you can set the thickness, style, and color.
- For the padding you can set the distance of the box's content is to be separated from its border.

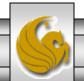

#### The CSS Box Model

- A simple way to think about these properties is that margins push outward from the border and padding pushes inward from the border.
- Since every box has four sides, properties associated with margins, border, and padding each have four settings: top, right, bottom, and left.
- We'll now look more closely at the properties associated with a box's margin, border, and padding and give lots of examples illustrating how to manipulate these properties to achieve the results you want.

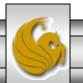

#### The Box Border

- The box border has three associated properties:
  - Width. This includes thin, medium, thick, or any unit (ems, px, %, ...).
  - Style. This includes none, hidden, dotted, dashed, solid, double, groove, ridge, inset, and outset.
  - Color. Any color value can be used.
- The shorthand notation for styling all four borders the same, width, style, and color is:

```
.borderclass {border: 4px solid green; }
```

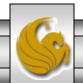

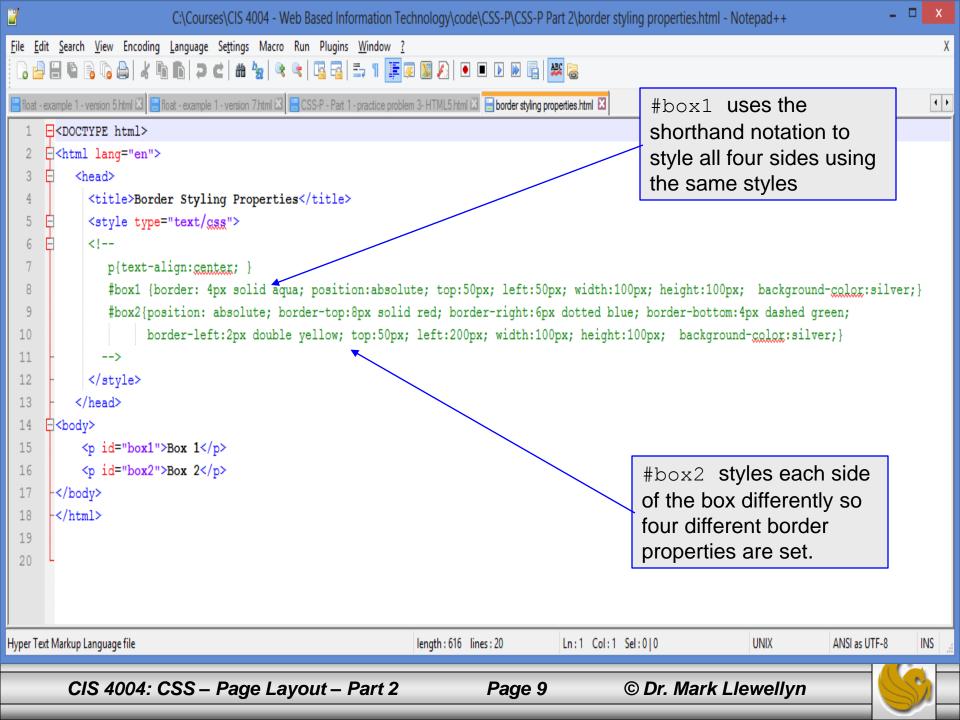

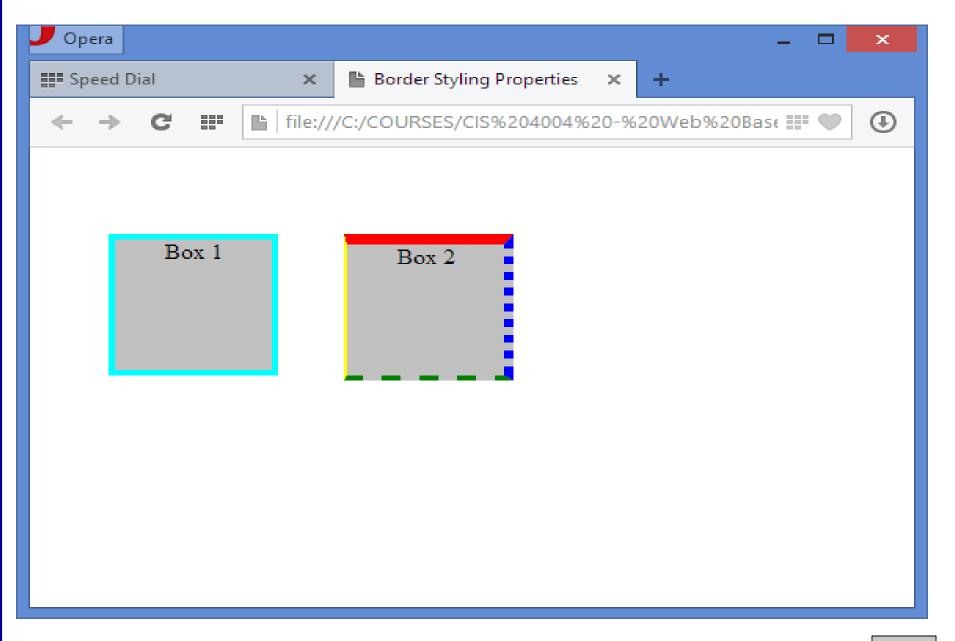

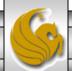

# The Box Padding

- Padding adds space between the box's content and the border of the box.
- As part of the inside of the box, it takes on the color of the box's background.
- The markup on the next page illustrates two paragraphs, one with and one without padding.

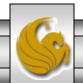

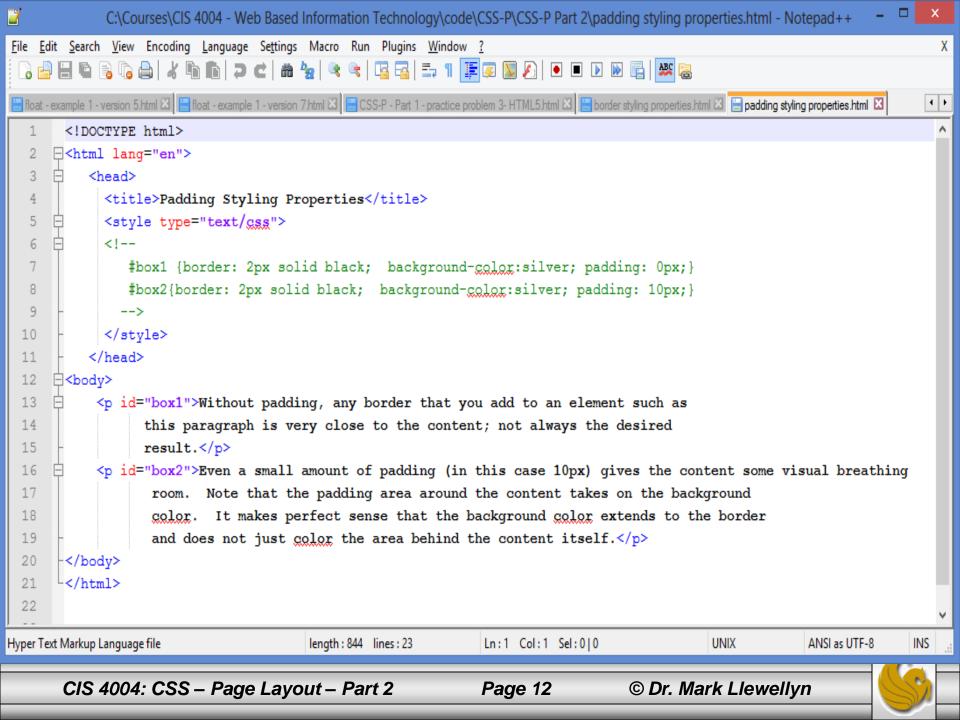

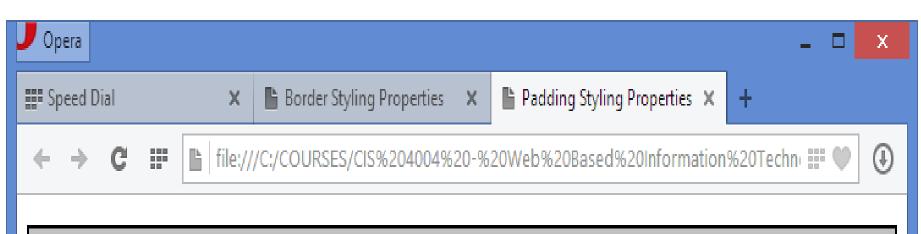

Without padding, any border that you add to an element such as this paragraph is very close to the content; not always the desired result.

Even a small amount of padding (in this case 10px) gives the content some visual breathing room. Note that the padding area around the content takes on the background color. It makes perfect sense that the background color extends to the border and does not just color the area behind the content itself.

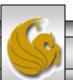

- Margins are slightly more complex that borders and padding.
- Most block level elements (paragraphs, headings, lists, etc.) have default margins (see CSS Part 1 page 10).
- Consider the example shown on the next page which illustrates a heading and two paragraphs.
  - The first case shows the default case.
  - The second case shows the borders and backgrounds turned "on" to illustrate how the margins create space between the elements.
  - The third case illustrates what happens if the margins are set to zero. The elements then touch one another.

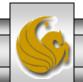

```
C:\Courses\CIS 4004 - Web Based Information Technology\code\CSS-P\CSS-P Part 2\margin demo.html - Notepad++
File Edit Search View Encoding Language Settings Macro Run Plugins Window ?
  ] 🔒 🖺 🖺 🥫 🥫 👜 | 🔏 🐚 🖍 🖒 🖒 🖊 🗷 😅 😅 🖎 🍇 🖎 🥞 🖺 🖺 🖺 💌 🐼 🐼 🐼 🐼 🐼
                                                                                                                                    4 F
📙 float - example 1 - version 7.html 🗵 📙 CSS-P - Part 1 - practice problem 3- HTML5.html 🗵 📙 border styling properties.html 🗵 📙 padding styling properties.html 🗵 📙 margin demo.html 🗵
        <!DOCTYPE html>
      ⊟<html lang="en">
      ----------------------------------------------------------------------------------------------------
   4
            <title>Margins demo</title>
            <meta charset="utf-8" />
   5
            <style type="text/gss">
   6
   7
            <!--
   8
                  body {font-family: yerdana, arial, sans-serif; font-size: 1em; background-color: #FFC;}
   9
                 .borderson{border:1px solid #000;}
  10
                 .nomargins{margin:0; border:1px solid #000;}
  11
             -->
            </style>
  12
  13
        </head>
      ⊟<body>
  14
  15
        <h2>Margin demo</h2>
  16
        No styles are applied to either of these paragraphs
  17
        However, clearly there is space between them.
        <h2 class="borderson">Margin demo with borders turned on</h2>
  18
  19
        This is the same arrangement of a heading and two paragraphs but now the borders are visil
  20
        Margins push an element away from elements it would otherwise touch.
  21
        <h2 class="nomargins">Margin demo with borders on, but without margins</h2>
  22
        Here the margins are set to 0 (zero), so the elements' borders actually touch.
  23
        Be aware that almost every element has margins by default, and you will often want to elir
  24
       -</body>
  25
       </html>
  26
<
Hyper Text Markup Language file
                                           length: 1197 lines: 27
                                                                    Ln:1 Col:1 Sel:0|0
                                                                                                     Macintosh
                                                                                                                   ANSI as UTF-8
                                                                                                                                  INS
                                                                                         © Dr. Mark Llewellyn
       CIS 4004: CSS – Page Layout – Part 2
                                                                    Page 15
```

\_ 0

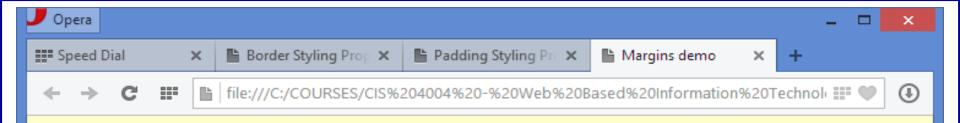

#### Margin demo

No styles are applied to either of these paragraphs

However, clearly there is space between them.

#### Margin demo with borders turned on

This is the same arrangement of a heading and two paragraphs but now the borders are visible, and you can see how the default margins creates space between the elements.

Margins push an element away from elements it would otherwise touch.

#### Margin demo with borders on, but without margins

Here the margins are set to 0 (zero), so the elements' borders actually touch.

Be aware that almost every element has margins by default, and you will often want to eliminate or adjust the default margin setting to get the effect you want.

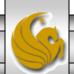

• It is typically a good practice in your CSS to place the following declaration at the top of a style sheet:

```
* {margin:0; padding:0; }
```

- This will set the default margins and padding of all elements to 0 and that way you won't get confused as to which margins and padding are being set by the browser and which you are setting.
- Now you can add them back to just the elements that you want to have margins as you style the page.
- As we'll see later, different browsers apply default padding and margins differently to element sets such as forms and lists, and by "neutralizing" the default settings in this manner and then adding your own, will result in a more consistent cross-browser effect.

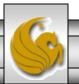

- Often you will mix units when you set margins for text elements such as paragraphs.
- For example, the left and right margins of a paragraph might be set in pixels so that the text remains a fixed distance from a navigation sidebar, but you might want to set the top and bottom margins in ems so that the vertical spacing between paragraphs is relative to the size of the paragraphs' text. So you might do something like this:

```
p {font-size:1em; margin:0.75em 30px; }
```

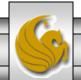

```
p {font-size:1em; margin:0.75em 30px; }
```

In this case, the space between paragraphs is always threequarters of the height of the text: if you increase the overall type size in the body element, not only will paragraphs' text get bigger, but the space between the paragraphs also increased proportionally. The left and right margins, set in pixels will remain unchanged by the redefinition of the body element type size.

• This will become more important when we begin looking at overall page layouts.

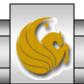

- Vertical margins collapse. Horizontal margins do not.
- Consider the following scenario: we have three paragraphs of text, one after the other in normal flow, and each is styled using the following CSS rule:

```
p {width:400px; height:50px; border:1px solid black;
    margin-top:50px; margin-bottom:30px;}
```

• How would you expect these paragraphs to appear? How much space (in terms of pixels) will appear between the paragraphs? Will it be 30px, 50px or 80px?

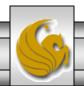

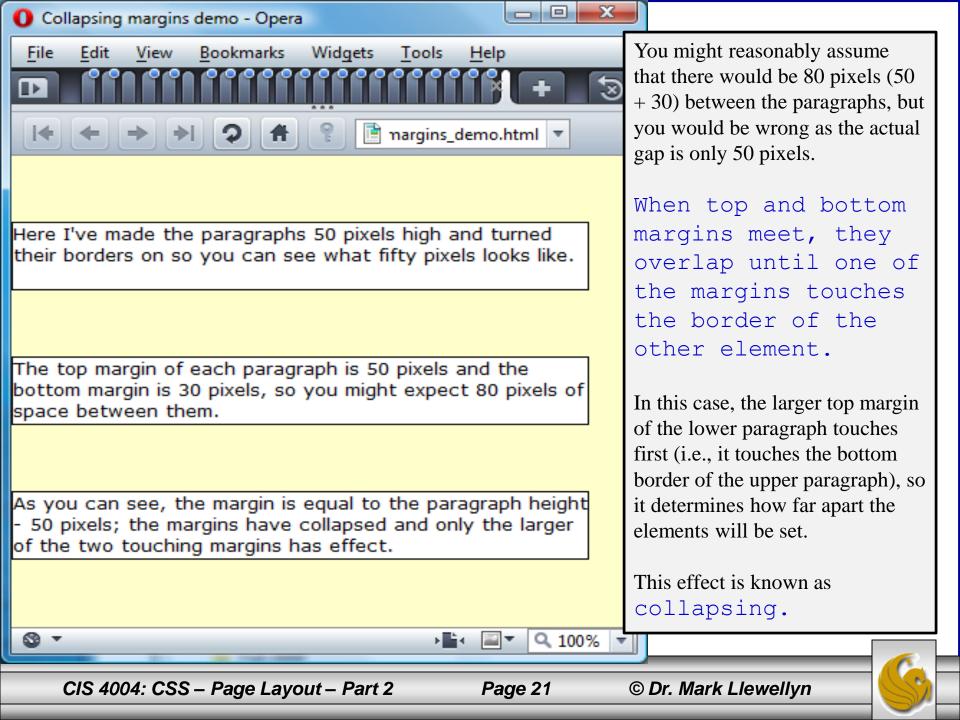

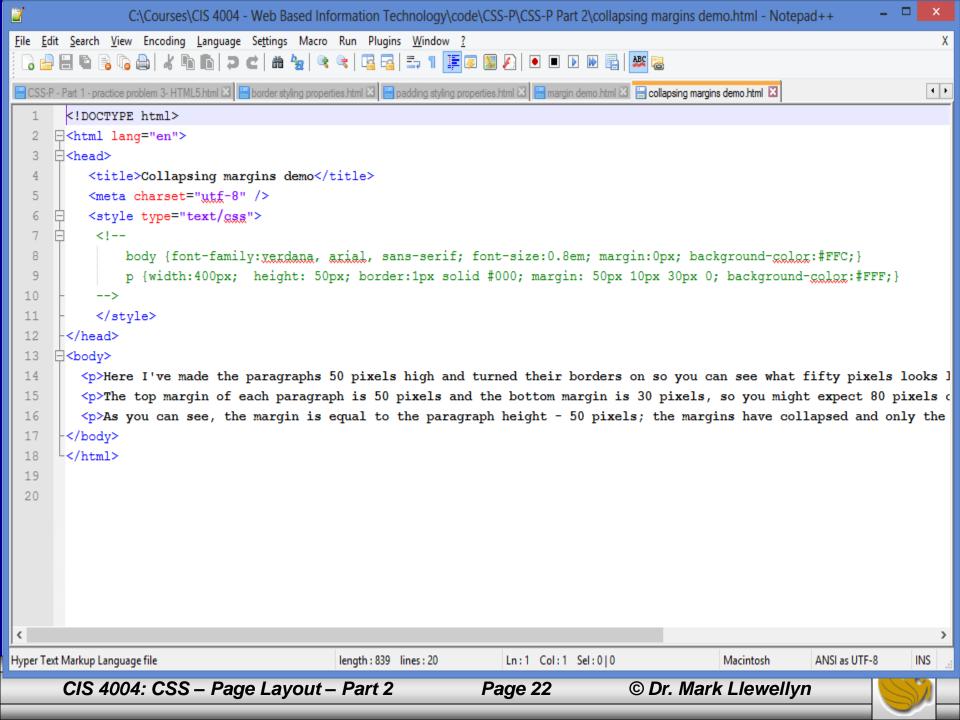

- This collapsing margin effect ensures that when an element is first or last in a group of headings, paragraphs, or lists, for example, the element can be kept away from the top or bottom of the page or containing element.
- When the same elements appear between other elements, both margins are not needed, so they simply collapse into each other, and the larger one sets the distance.

- The way the box model works is the root of most problems for beginning (and some expert) CSS developers.
- For now we'll focus only on block level elements such as headings, paragraphs, and lists. Inline elements will behave differently.
- Let's go back over the box model step-by-step in a little more depth, focusing first on the width of a box, since managing element width is critical to creating multi-column layouts (but the same basic logic will apply to the height of boxes as well).

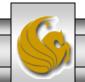

• The width of a box is set using the width property.

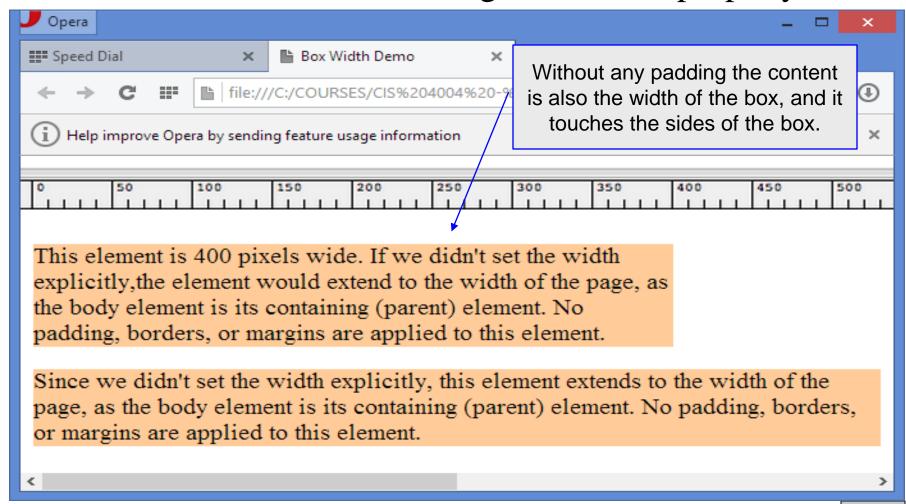

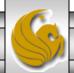

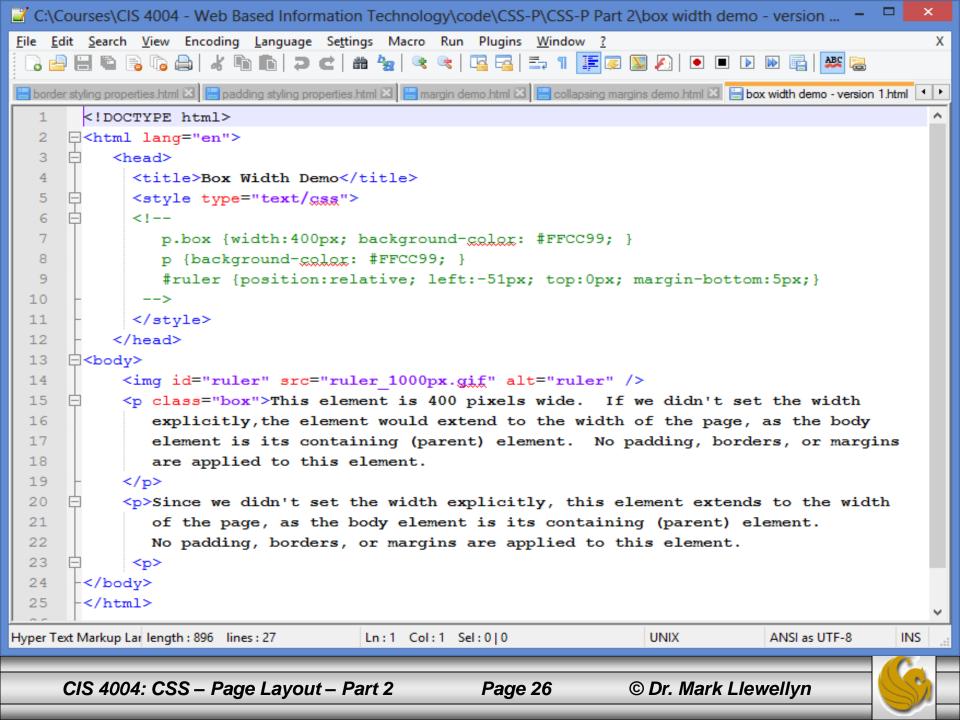

- In the previous example, since we did not include any padding in the box, the content extended to the very edge of the box.
- What happens when we add some padding to the box, in this case 20 pixels to the right and left sides of the box?
- What will be the total size of the box? In other words, we set its width to be 400 pixels, will the content now be squished into 360 pixels of width, or will the box expand to a total of 440 pixels in width?

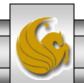

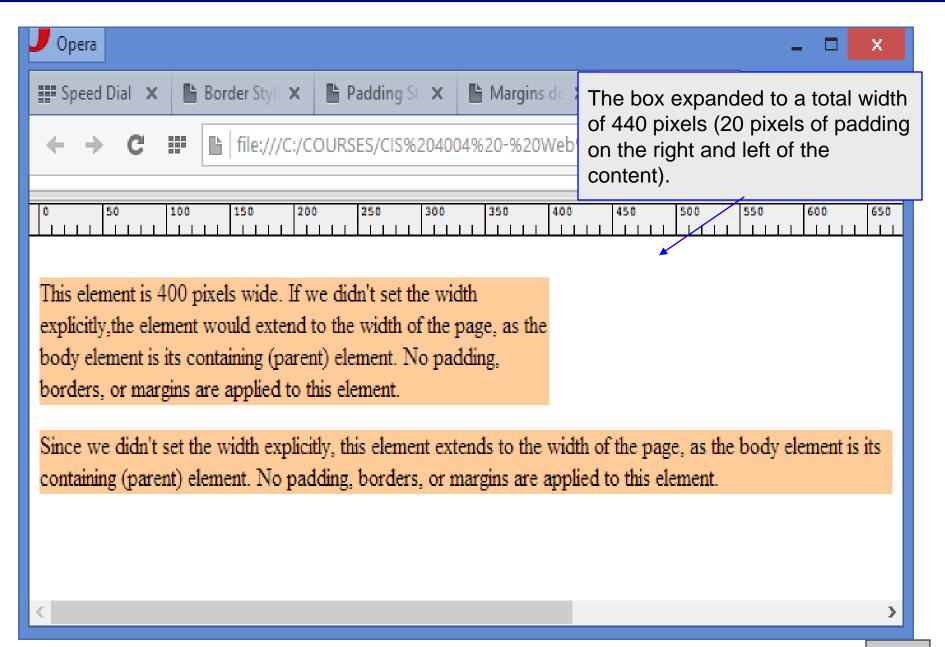

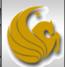

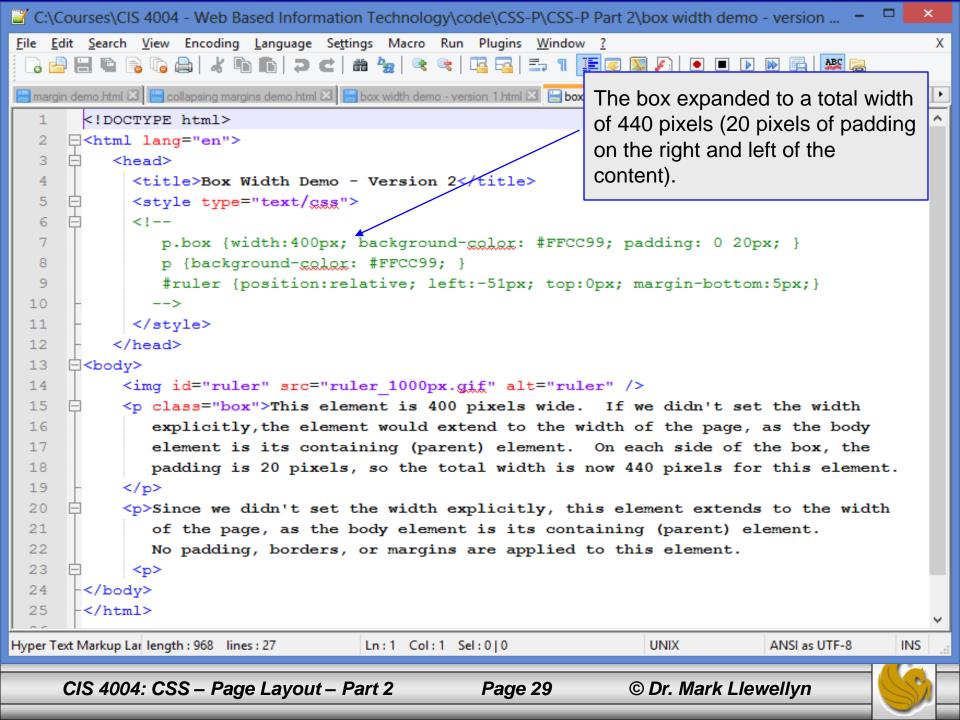

• What would happen to the overall size of the box if we now add a 6 pixel border to the right and left sides of the box?

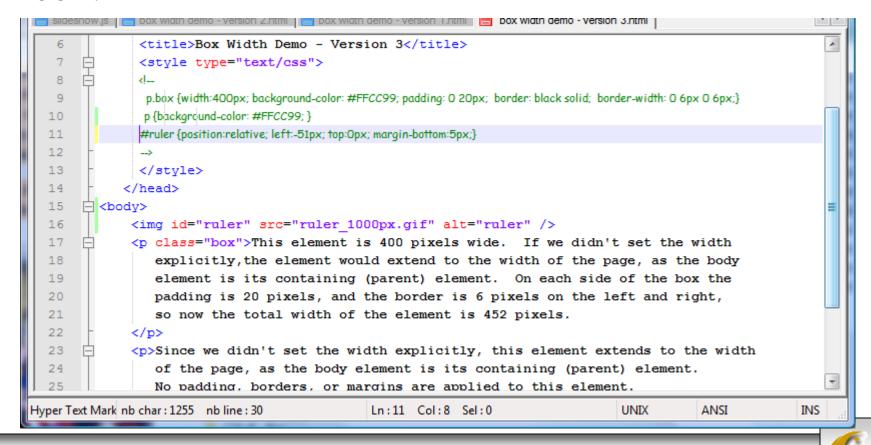

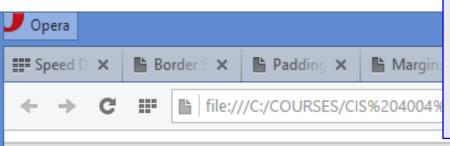

The box will expand by another 12 pixels in width.

6px left border + 20px left padding + 400px box width + 20px right padding + 6px right border

$$(6 + 20 + 400 + 20 + 6) = 452$$
 pixels

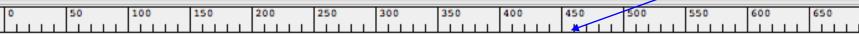

This element is 400 pixels wide. If we didn't set the width explicitly, the element would extend to the width of the page, as the body element is its containing (parent) element. On each side of the box the padding is 20 pixels, and the border is 6 pixels on the left and right, so now the total width of the element is 452 pixels.

Since we didn't set the width explicitly, this element extends to the width of the page, as the body element is its containing (parent) element. No padding, borders, or margins are applied to this element.

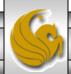

• Now let's add left and right margins to create space around the sides of the element. Now how much space will the element occupy?

```
<head>
              <title>Box Width Demo - Version 4</title>
              <style type="text/css">
              <l
               p.bax (width:400px; background-color: #FFCC99; padding: 0 20px; border: black solid; border-width: 0 6px 0 6px;
  10
                    margin:0 30px;}
  11
               p {background-color: #FFCC99; }
               #ruler {position:relative; left:-51px; top:Opx; margin-bottom:5px;}
  12
  13
  14
              </style>
  15
            </head>
  16
         <body>
             <img id="ruler" src="ruler 1000px.gif" alt="ruler" />
  17
  18
             This element is 400 pixels wide. If we didn't set the width
  19
                 explicitly, the element would extend to the width of the page, as the body
  20
                 element is its containing (parent) element. On each side of the box the
  21
                 padding is 20 pixels and the left and right borders are 6 pixels each, so
                 now the total width of the element is 452 pixels. With the addition of
  23
                 30 pixels of margins on the left and right sides of the element, the total
  24
                 width claimed by this element will be 512 pixels.
              <a/>
Hyper Text Mark nb char: 1432 nb line: 33
                                               Ln:17 Col:58 Sel:0
                                                                                  UNIX
                                                                                             ANSI
                                                                                                           INS
```

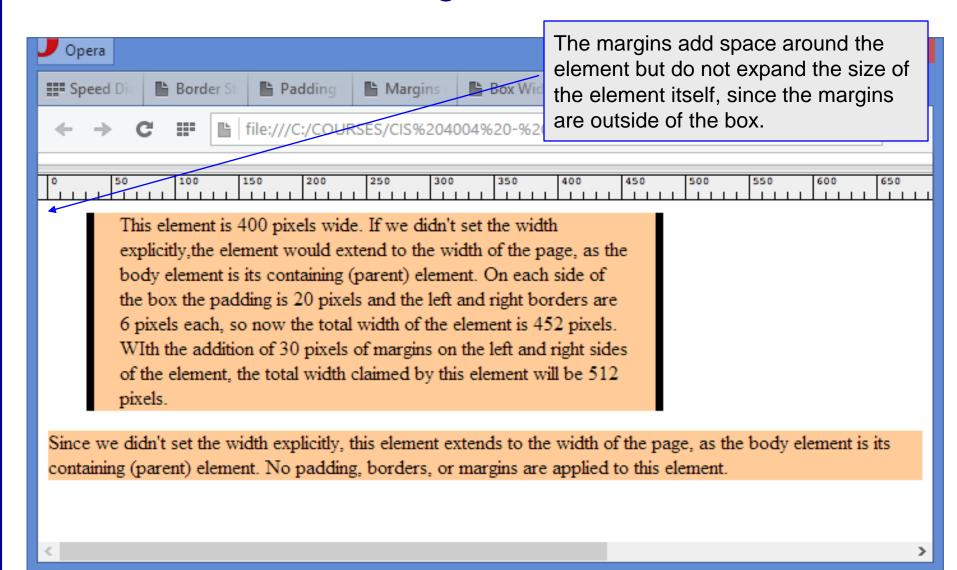

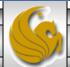

#### **Box Model Observation #1**

- Dimensional boxes (those where the width is explicitly specified) expand to occupy more horizontal space as padding, borders, and margins are added.
- Effectively, the width property sets the width of the box's content, not the box itself when the box's width is explicitly stated.
- This behavior can have important implications if you build a layout with multiple columns where the columns must maintain their widths for the layout to work properly.

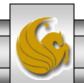

#### **Box Model Observation #1**

- Floated layouts (which you'll get some experience with in an upcoming assignment) can display incorrectly if a column width gets inadvertently altered by changes to the padding, margins, or borders.
- Typically, you will create a column in your layout using a dimensioned (defined width) <div> and then nest all the column's content elements (headings, paragraphs, navigation lists, and so on) inside it.
- The example on the following few pages will illustrate this concept.

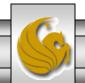

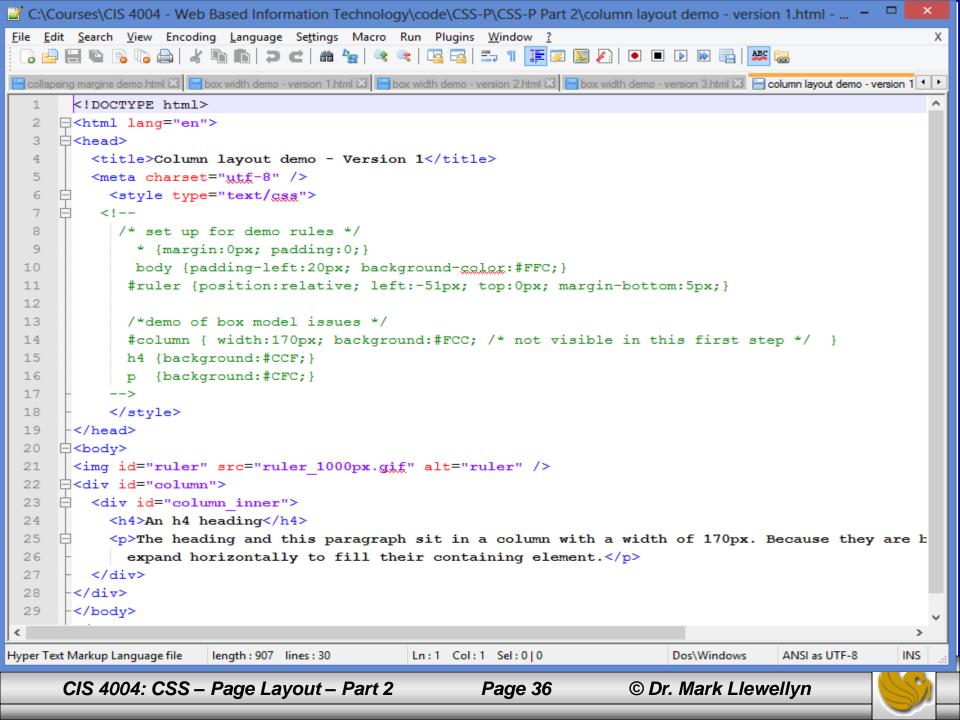

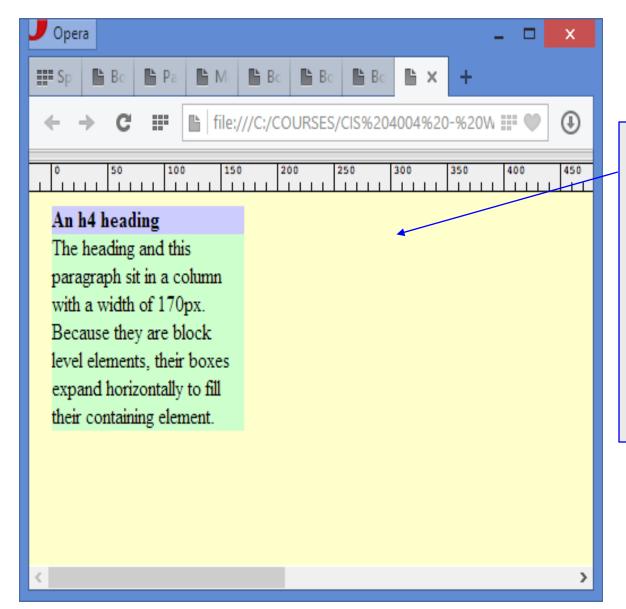

I added color to the backgrounds of the heading and paragraph so you can see that they completely fill the column horizontally.

Block level elements have a default size of auto, which effectively means "as large as possible."

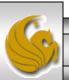

- Undimensioned elements (width not explicitly set) will always fill the width of their corresponding containing element.
- Because of this, adding horizontal margins, borders, and padding to an undimensioned element does cause the element to change width.
- Continuing with the example, since the text is jammed against the sides of the column (see page 37), your first instinct might be to add some padding to the <div> to create some breathing space around the text. Let's do this!

```
C:\Courses\CIS 4004 - Web Based Information Technology\code\CSS-P\CSS-P Part 2\column layout demo - version 2.html - ...
   Edit Search View Encoding Language Settings Macro Run Plugins Window ?
                                                                                                                 Х
    🔒 🔚 🖺 🥛 🥱 🧥 🙏 🖟 🖍 🕩 🕩 🗩 🗲 l 🛗 🛬 l 📜 💹 💹 🔎 💌 🗩 🕪
📙 box width demo - version 2.html 🖾 📋 box width demo - version 3.html 🖾 📋 column layout demo - version 1.html 🖾 📋 column layout demo - version 2.html 🔯
                                                                                                               4 F
        <!DOCTYPE html>

⊟<html lang="en">
      ⊟<head>
          <title>Column Layout Demo - Version 2</title>
      ="text/gss">
   6
      /* set up demo rules */
   7
            * {margin:0px; padding:0;}
   8
            body {padding-left:20px; background-color:#FFC;}
  10
            #ruler {position:relative; left:-51px; top:0px; margin-bottom:5px;}
 11
 12
            /*demo of box model issues */
 13
            #column {
 14
                width:170px;
                                                               10 pixels of padding added to
 15
                padding:10px;
                                                                   all sides of the column
                background: #FCC;
 16
 17
 18
               {background: #CCF; }
               {background: #CFC; }
 19
 20
 21
       -</style>
 22
       -</head>
 23
      □<body>
 24
        <img id="ruler" src="ruler 1000px.gif" alt="ruler" />
 2.5
      H<div id="column">
          <div id="column inner">
 26
 27
            <h4>An h4 heading</h4>
            The heading and this paragraph sit in a column with a width of 170px. Because they are b
 28
  29
                expand horizontally to fill their containing element. Adding 10 pixels of padding to th
                                                                                 UNIX
                                                                                                             INS
Hyper Text Markup Language file
                         length: 908 lines: 35
                                                 Ln:1 Col:1 Sel:0|0
                                                                                              ANSI as UTF-8
      CIS 4004: CSS - Page Layout - Part 2
                                                         Page 39
                                                                           © Dr. Mark Llewellyn
```

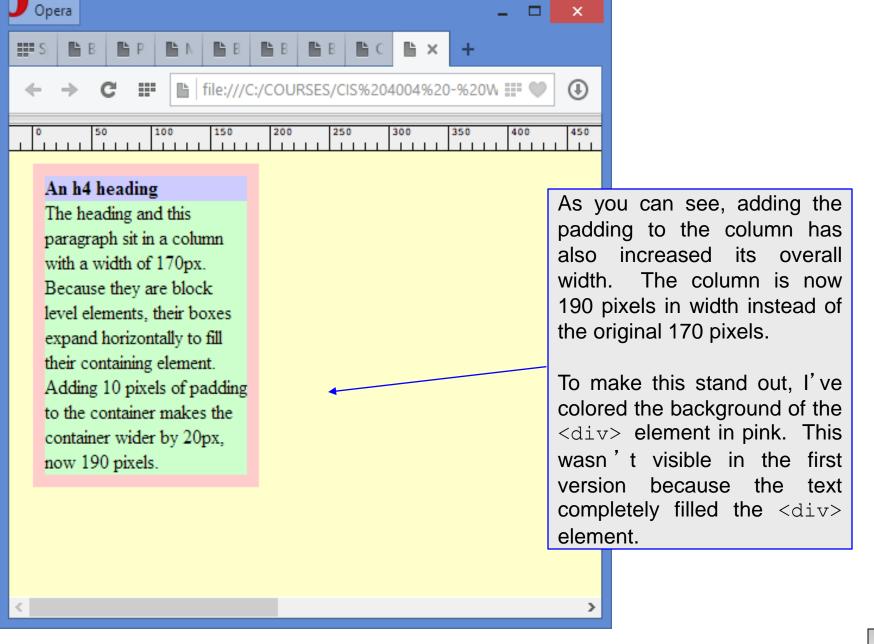

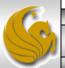

- As you can see in the previous slide using the ruler graphic, the 10 pixels of padding added to each side of the column has increased its width to 190 pixels. While this neatly pads all elements inside the <div> away from the edges with a single style, in order to keep the overall width at 170 pixels, we would now have to subtract the corresponding amount (10+10=20px) from the current box width value and set it to 150 pixels.
- It gets tiresome to keep changing the column width every time you alter the column padding, especially with a multi-column layout.

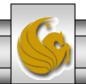

- An alternative is to apply identical margins to every element inside the column, but that again can mean a lot of elements to keep track of and change if we decide to adjust the distance between the column's sides and its content.
- The simple solution to this problem is to add another <div> immediately inside the column <div>. The padding is then applied to this inner <div>. This allows you to have a single style to control the column padding without having issues with the column changing width. This is illustrated on the next page.

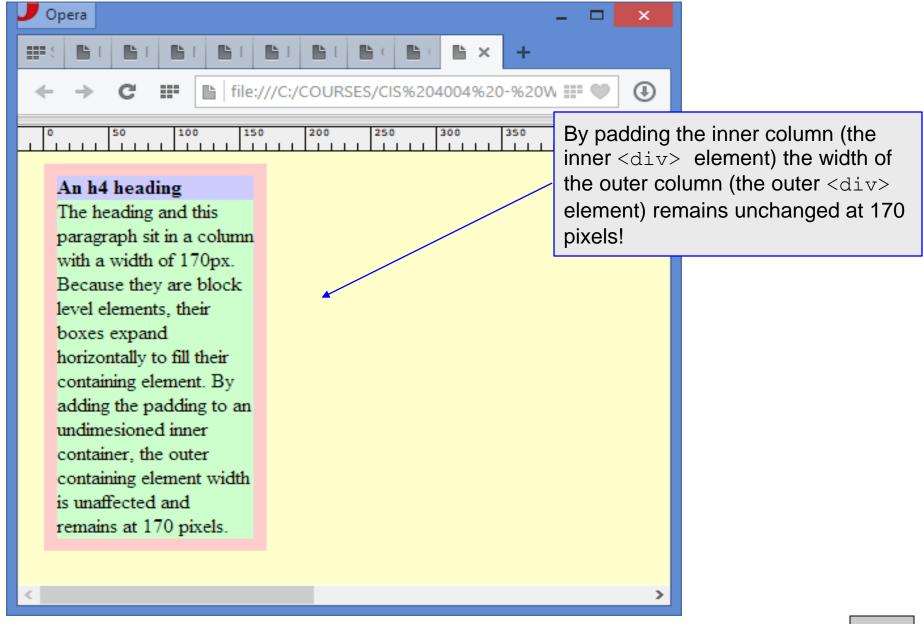

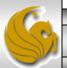

- Since the inner <div> is undimensioned, Box Model Observation #2 applies, and the content gets squeezed down. Now by adjusting just one margin setting, all the elements inside the column can be moved away from its edge and the column's overall width remains unchanged.
- This is illustrated by the next example which places a 20 pixel left margin on the inner column.
- We'll make use of this technique in many of the upcoming page layouts, so be sure that you understand this technique.

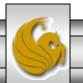

```
C:\Courses\CIS 4004 - Web Based Information Technology\code\CSS-P\CSS-P Part 2\column layout demo - version 4.html - ...
File Edit Search View Encoding Language Settings Macro Run Plugins Window ?
   📙 column layout demo - version 1.html 🗵 📙 column layout demo - version 2.html 🗵 📙 column layout demo - version 3.html 🗵 📋 column layout demo - version 4.html 🗵
       <!DOCTYPE html>
                                                                  By adding the 20 pixel left margin,
      ⊟<html lang="en">
      ⊟<head>
                                                                  we'll move the contents of the inner
         <title>Column layout demo - Version 4</title>
                                                                  column (the inner <div> element)
      ="text/gss">
   6
           <!--
                                                                  to the right, away from the left edge
           /* set up demo rules */
                                                                  of the outer column (the outer
           * {margin:0px; padding:0;}
           body {padding-left:20px; background-color:#FFQ;
                                                                  <div> element). The overall
   9
           #ruler {position:relative; left:-51px; top:/px; mar
 10
                                                                  column width remains unchanged at
 11
           /*demo of box model issues */
                                                                  170 pixels!
 12
           #column {
 13
 14
               width:170px;
 15
               background: #FCC;
 16
           #column inner {
 17
               padding:10px; /* greates space around the content */
 18
               margin-left: 20px; /* moves contents of column to the right away from left side of cont
 19
 20
 21
           h4 {background: #CCF; }
           p {background:#CFC;}
 22
           -->
 23
 24
       -</style>
 25
       </head>
 26
      □<body>
       <img id="ruler" src="ruler 1000px.gif" alt="ruler" />
 27
      ⊟<div id="column">
 28
        <div id="column inner">
 29
                                                                             Dos\Windows
                                                                                                       INS
Hyper Text Markup Language file
                       length: 1145 lines: 37
                                              Ln:1 Col:1 Sel:0|0
                                                                                         ANSI as UTF-8
                                                                       © Dr. Mark Llewellyn
      CIS 4004: CSS - Page Layout - Part 2
                                                      Page 46
```

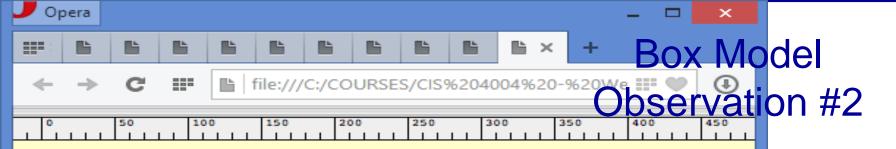

#### An h4 heading

The heading and this paragraph sit in a column with a width of 170px. Because they are block level elements, their boxes expand horizontally to fill their containing element. By adding the padding to an undimesioned inner container, the outer containing element width is unaffected adn remains at 170 pixels.

By adding the 20 pixel left margin, we'll move the contents of the inner column (the inner <div> element) to the right, away from the left edge of the outer column (the outer <div> element). The overall column width remains unchanged at 170 pixels!

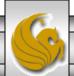

>

#### The Box Model

• The main thing to remember is that with all modern browsers when you set the width of an element, you are really setting the width of the content within it, and any padding, borders, and margins you set increase the overall space the element occupies over and above the specified width value.

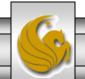